# How to **Use PRESTO**

#### **1. Purchase a card**

Purchase a PRESTO card online at **www.prestocard.ca** or at one of the following Brampton Transit terminals/facilities: Bramalea, Downtown, Brampton Gateway, and Trinity Common Terminals; Clark and Sandalwood Facilities.

There is a \$6 non-refundable issuance fee upon purchase.

**Note:** The minimum amount of money that you can load onto your PRESTO card is \$10, and the maximum is \$1000. You can load money onto your card as frequently as you need to.

### **2. Register your card**

Register your card online at **www.prestocard.ca**.

**Note:** After 24 hours from registering your PRESTO card online, you must tap on to **any** PRESTO device\* within a seven day period to complete the registration.

**Note:** If you are an adult and do not want to register your PRESTO card, it will stay as a default anonymous adult card (see **Benefits of Registering Your Card**).

\*PRESTO devices include: Balance Checkers at Brampton Transit terminals and facilities or fare payment devices on Brampton Transit buses. It is recommended to use the fare payment device to activate your registration only if it is part of your trip, as it will deduct a fare upon tap.

## **3. Setting discounted fares**

**Students and Seniors** – Although it is recommended that you register your PRESTO card, unregistered cards can be set with the student or senior discounted fares. The discounted fare can be set at the time of purchase (online or at a Brampton Transit terminal or facility).

#### **Use your PRESTO card to pay for additional passengers**

After tapping your PRESTO card onto a fare payment device, notify the bus operator that you would like to pay for additional passengers. The operator will key in additional passengers, and you must tap your card onto the operator's PRESTO device.

**Note:** Additional passengers will be charged the cost of an adult ticket.

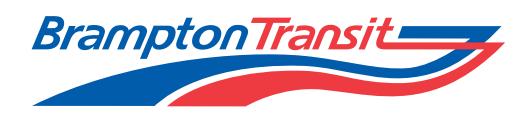

## Benefits of Registering **Your Card**

- **• Lost or stolen cards:** Report a missing card to PRESTO and have it blocked. You will be responsible for the value spent within 24 hours of reporting the loss. You must purchase a replacement card and load a minimum of \$10 on to the card. Before registering your new card, call the PRESTO Call Centre and ask that the funds be transferred from your old card.
- **• Autoload:** Autoload reloads your PRESTO card automatically through your bank account or credit card, when your e-purse balance drops below a dollar amount chosen by you. However, this dollar amount must be between \$20 and \$60. The minimum autoload amount is \$20, up to a maximum of \$980.

**Note:** The minimum and maximum amounts are subject to change by PRESTO without notice. Your new balance will show up immediately on your card

- **• Federal tax credit:** Only registered cards are eligible for the federal tax credit. You must use your PRESTO card for at least 32 one-way trips within a single transit system during an uninterrupted period not exceeding 31 days. You will be able to print off a usage statement from the PRESTO website for tax purposes.
- **• Emergency Trip:** Registered card holders without sufficient funds to complete a trip are entitled to a single tap on and receive a two-hour transfer from the time of issue.
	- The card will drop into a negative balance and will automatically be cleared the next time you load your card.
	- Negative e-purse settlement is \$0.25 at the time of reload.

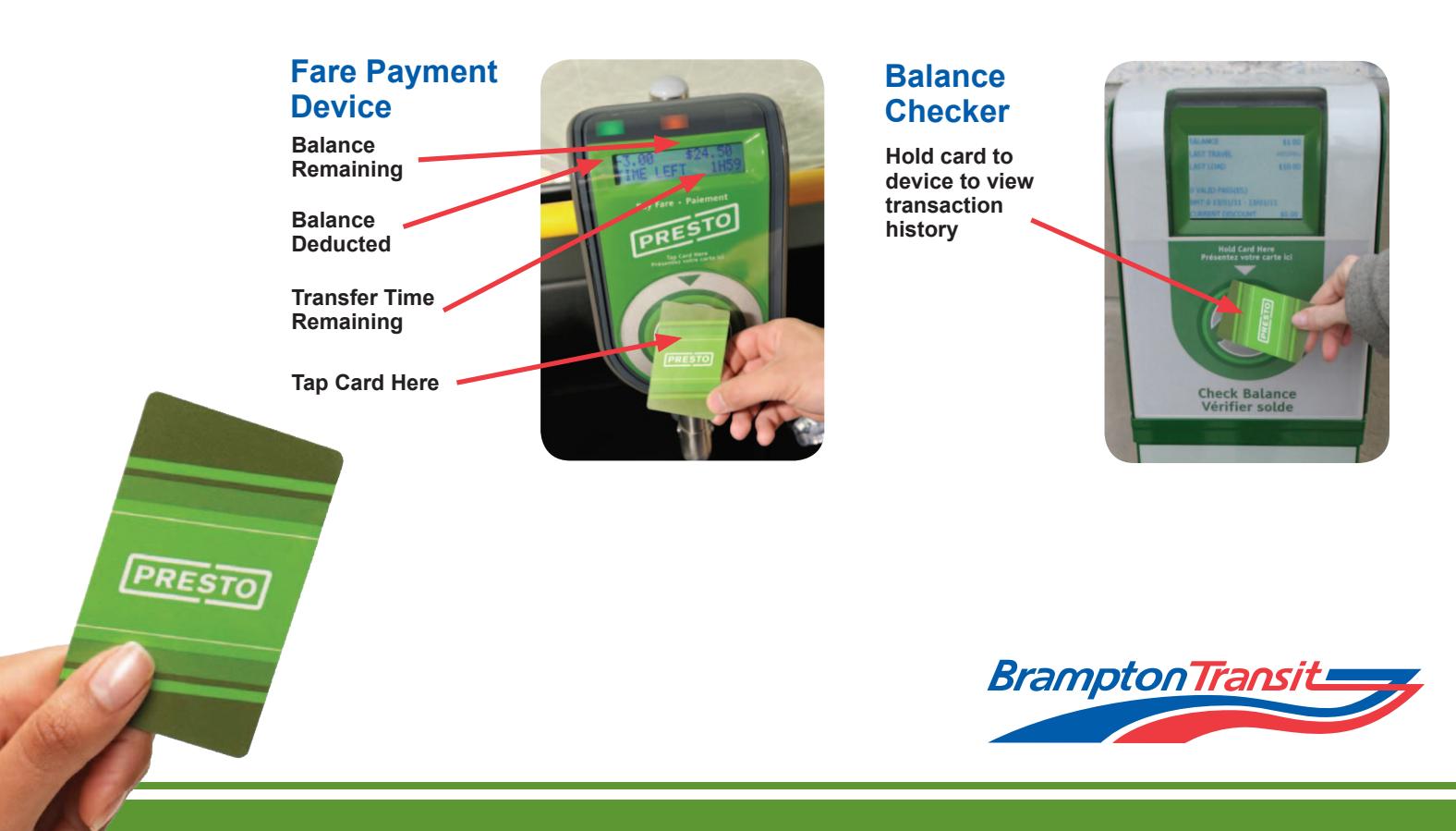